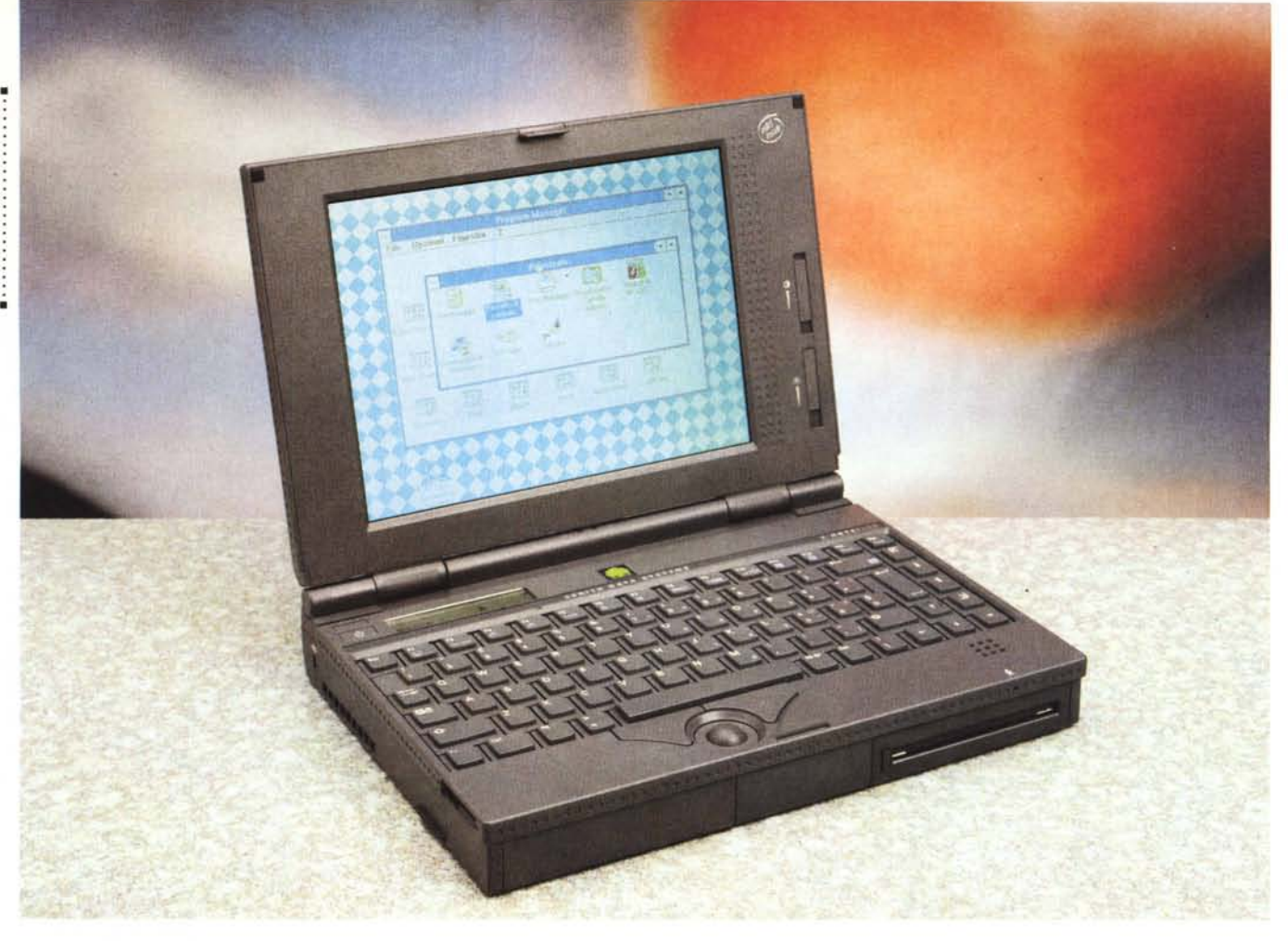

## **Zenith I-Flex 450C**

*di Paolo Ciarde/li*

D *I nome Zenith mi riporta al/a mente tanti ricordi belli. 1/primo* è *quello che associo all'inventore della televisione ed al detentore del relativo brevetto fino <sup>a</sup> quando* i *giapponesi non* se *ne appropriarono. 1/ secondo invece riguarda il mio primo notebook, un* 286 *di dimensioni per allora ridotte con uno schermo monocromati*co *fantastico (sempre per allora).*

*Erano altri tempi, lo standard del floppy da* 3.5" *non esisteva ancora* e *per farglielo vedere dal DOS erano problemi.*

*1/ tempo passa ma la qualità no* e *l'occasione* è *benvenuta per parlare di un oggetto come quelli prodotti dalla tecnologia della Zenith Data Systems, un notebook modulare basato sul processare Intel 486DX2/50 con display a colori.*

### *Estetica* **e** *particolari*

Il notebook si presenta di dimensioni non molto contenute a contrario del peso leggero. Il suo colore è grigio antracite scuro e per tutta la superficie del coperchio è stato ripetuto il motivo a quadretti che caratterizza il simbolo della Zenith Data Systems (un albero quadrettato in verde su fondo blu).

Nella parte frontale sinistra trova immediatamente posto la batteria interna al Nickel-Metal Hydride. Il computer contiene due batterie interne: un gruppo batterie principale NiMH utilizzato durante il normale funzionamento a batterie ed un gruppo batterie di riserva RTC che alimenta l'orologio interno e la memoria CMOS nel caso in cui il gruppo batterie principale sia scarico.

Il gruppo batterie consente di ottenere fino a 500 cicli di caricamento/scaricamento e può essere sostituito con uno nuovo senza perdita di dati in quanto la batteria di riserva provvede ad alimentare la memoria del sistema quando il computer è in modalità di riposo per un breve periodo di tempo. Il gruppo batterie contiene un microprocessore e circuiti speciali che provvedono a controllare il tasso di caricamento.

AI centro invece c'è l'hard disk estraibile da oltre 300 Mbyte a standard IDE (Integrated Drive Electronics) da 2,5 pollici con auto-park. A lato troviamo il floppy disk drive da 3.5" da 1.44 Mbyte che può essere sostituita con un secondo gruppo batterie opzionale per duplicare il tempo di elaborazione mobile. L'unità floppy può venire inserita in un

PROVA

### ZENITH Z·FLEX 450C

carica batterie opzionale da usare sulla scrivania. Questo caricabatterie viene collegato al sistema attraverso la porta parallela.

Nel cordolo che corre su tutto il frontale è dissimulato un foro che corrisponde al microfono a condensatore interno. Subito girato l'angolo ecco i connettori del microfono stereo esterno e della cuffia. A questi connettori ci si può collegare per registrare l'ingresso audio o per ascoltare privatamente l'uscita audio del sistema. Il tutto fa capo ad una scheda audio stereo integrata a 16-bit.

Un piccolo sportello quindi cela le due slot PCMCIA (Personal Computer Memory Card International Association) di tipo Il. Queste consentono di installare facilmente e rapidamente una connessione LAN, un modem per dati o per fax, la scheda PCMCIA tipo l, oppure periferiche del tipo Il. Gli slot sono disposti uno sopra l'altro per consentire l'inserimento di una scheda PCMCIA tipo III.

### **Zenith Z-Flex 450C**

#### **Produttore:**

*Zenith Data Systems Italia S.p.A.*  $V$ ia Strada 4, Palazzo A6, Milanofiori 20090 As*sago (MI). Tel.: 02/575911, Fax.: 02/57510178.* **Prezzi** *(IVA esclusa): \_ Zenith Z-Flex 450C* 4 *Mbyte RAM. hard disk 340 Mbyte display matrice passiva Lit. 7.650.000 Zenith Z-Flex 450C* 4 *Mbyte RAM. hard disk 340 Mbyte display matrice attiva Lit. 10.250.000*

1 software PCMCIA Card e Socket Services sono stati installati precendemente per consentire l'uso di una varietà di periferiche PCMCIA prodotte da terzi.

La parte posteriore contiene il connettore per l'alimentazione da rete tramite adattatore c.a. che accetta in entrata dalla tensione di alimentazione a

### 100 V c.a. fino a 240 V

Un grosso sportello cela le varie prese per il collegamento con il mondo esterno.

C'è la porta seriale compatibile RS-232C, il connettore del duplicatore di porta opzionale per consentire un rapido collegamento o per scollegarsi dalle periferiche desktop, la porta del video esterno che supporta una risoluzione fino a 1024x768 su un monitor a colori o monocromatico SVGA (il video simultaneo viene supportato ad una risoluzione standard VGA di 640x480). la porta del mouse, della tastiera o del tastierino numerico, e la porta parallela intelligente e bidirezionale.

Nella parte sinistra è presente una slot di protezione per la sicurezza di tipo Kensington (per evitare i furti).

I blocchi Kensington consentono di ancorare il computer ad un oggetto stazionario come ad esempio un tavolo o una scrivania.

Tramite un pulsante al centro del

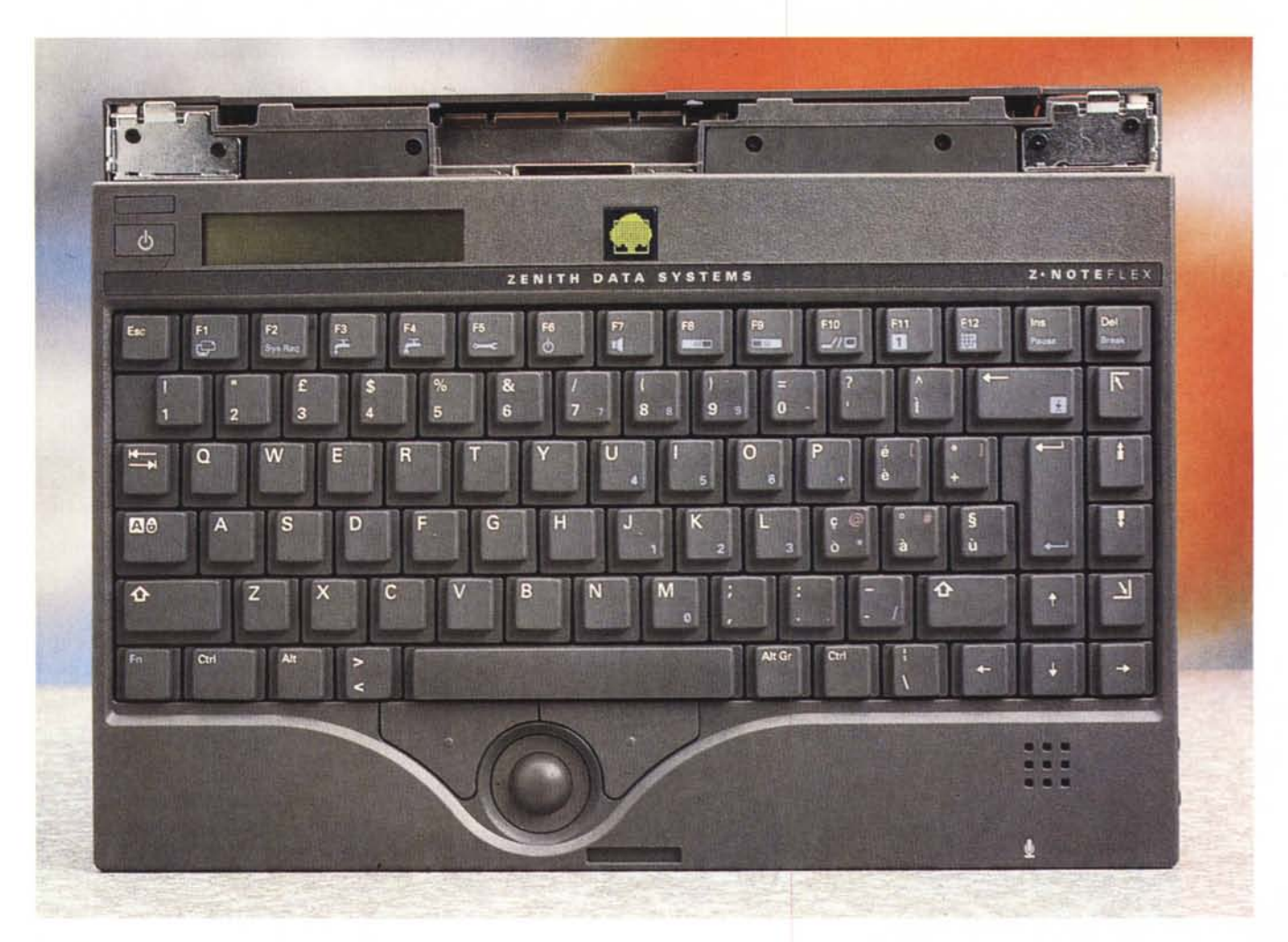

### PROVA ZENITH Z-FLEX 450C

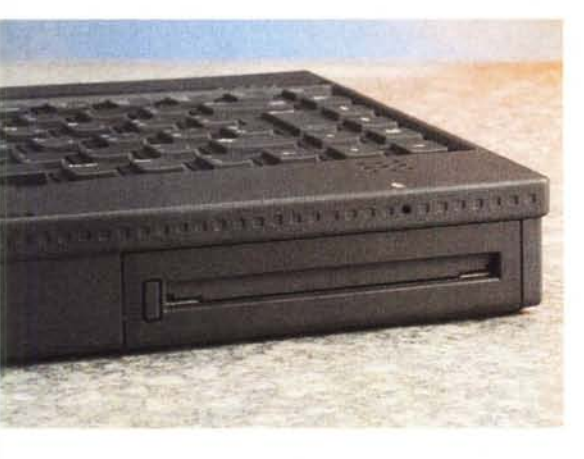

*Le varie viste laterali del computer che mettono in mostra le periferiche* e *le connessioni al mondo esterno.*

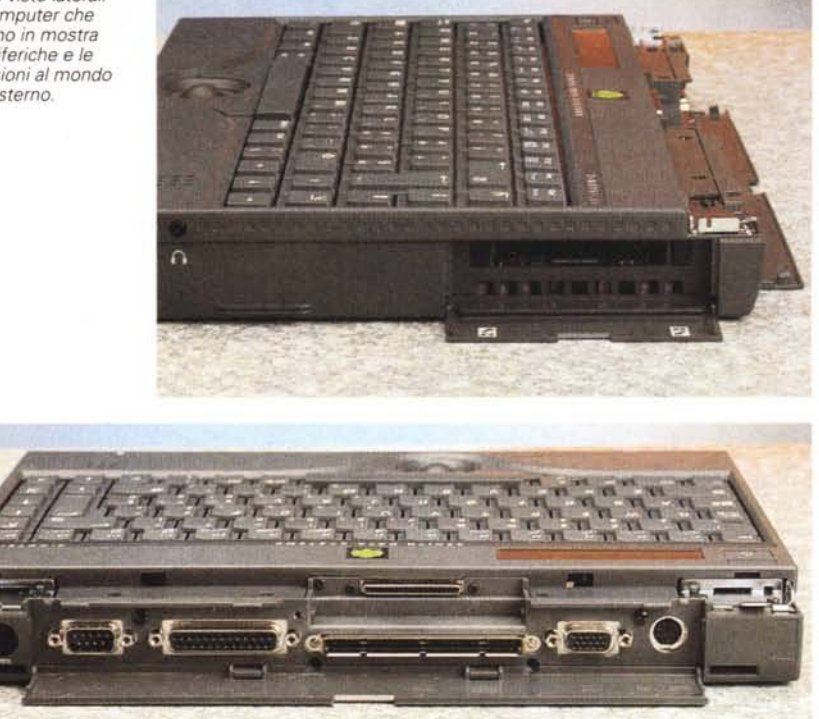

frontale si può sbloccare il coperchio che contiene il relativo display.

La prima cosa che appare alla vista oltre alla bella tastiera è il dispositivo di puntamento.

Il computer è dotato di un trackball da 19 mm situato ergonomicamente sotto la riga mediana della tastiera in posizione centrale. Per ruotare il trackball e controllare i movimenti del cursore, bisogna far uso del pollice. I due pulsanti che circondano il trackball consentono di utilizzare le altre funzioni del mouse.

A lato della trackball c'è l'altoparlante

incorporato per ascoltare file audio, anch'esso dissimulato sotto una grata con i fori quadrati.

La tastiera dunque è di forma stan-

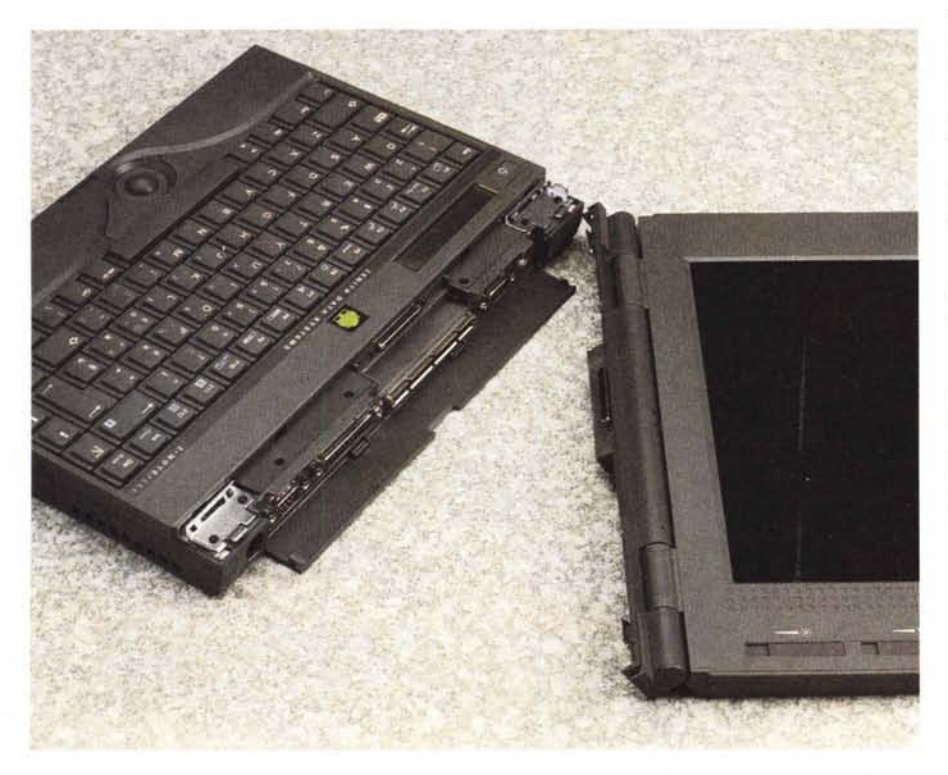

Il pannello dello schermo LCD è di tipo estraibile e può essere aggiornato dall'utente nei tipi che desidera.

dard e con il classico tastierino numerico immerso nella parte a destra. La digitazione è eccellente e può essere accompagnata da un piacevole bip-bip emesso dall'altoparlante. I tasti concavi a prima vista sembrano di gomma ma sono delle stesso materiale plastico del resto del notebook. Solo i tasti di movimento «massivo» (pag up e down o home) sono stati ridisegnati con un risultato tutt'altro che sgradevole. Naturalmente i tasti funzione associati all'onnipresente Fn svolgono delle funzioni accessone.

Accanto al doppio tasto di accensione c'è un bellissimo display a cristalli liquidi che monitorizza le varie funzioni del computer con delle icone.

Ciò si traduce in un'icona che indica il funzionamento con alimentazione a corrente alternata, o a batteria; l'accesso alla modalità di attesa; l'accesso all'unità floppy; la presenza di una scheda PCMCIA in uno zoccolo (l'icona con il numero «1» si riferisce allo zoccolo inferiore, e l'icona con il numero «2» si riferisce allo zoccolo superiore); un CRT (Cathode Ray Tube) estèrno collegato; il sistema in modalità di riposo o che sta attendendo che l'unità disco rigido venga attivata; l'altoparlante interno abilitato; il tastierino numerico incorporato funzionante; le funzioni del movimento del cursore nascosto del tastierino attivate; la funzione di blocco scorrimento SCROLL LOCK attivata; ed

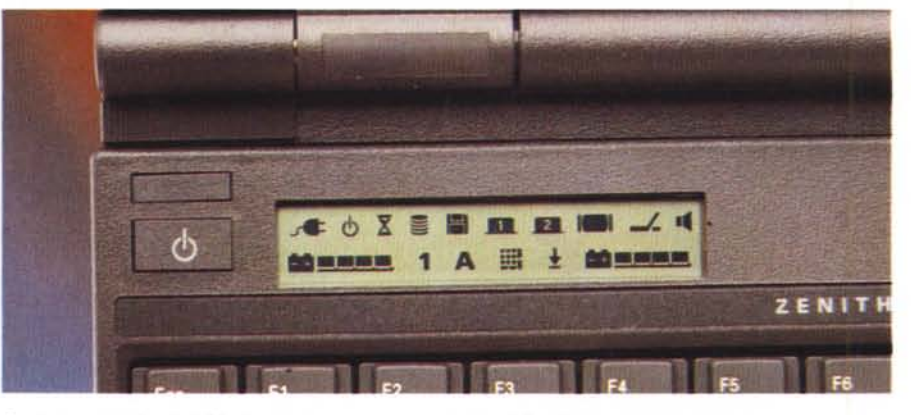

*Particolare del piccolo LeO che con le sue icone monitorizza il funzior 'mento del computer.*

infine un duplicatore di porta collegato al computer.

Nel cardine che regge il display trovano posto due indicatori di stato corrente della carica della batteria.

Il computer è dotato di due LED di

stato della carica situati vicino al pannello LCD. Il LED di sinistra indica lo stato di carica del gruppo batterie principale. Il LED di destra indica lo stato di carica del gruppo batterie opzionale, se installato nel vano dell'unità floppy.

### *1/display removibile*

Il pannello dello schermo LCD è di tipo estraibile e può essere aggiornato dall'utente nei tipi che desidera: dal pannello dello schermo monocromatico, a quello a colori DUALBRITE e per finire a quello a colori di matrice attiva TFT.

Di schermi dunque ce ne sono disponibili tre:

uno VGA monocromatico da 10,4" STN retroilluminato da un tubo singolo, CCFL (Cold Cathode Flourescent) montato in alto. 64 scale di grigio e risoluzione 640x480;

uno LCD a colori DSTN da 10,3" retroilluminato da un doppio tubo, fluorescente a catodo freddo montato lateralmente. 256 colori e risoluzione 640x480;

### **Gestione dell' alimentazione avanzata**

Ouesto computer dispone di due modalità esclusive di gestione dell'alimentazione, destinate ad offrire una più grande autonomia d'uso delle batterie. Le modalità di attesa e riposo possono essere personalizzate secondo le esigenze dell'utent

Le schede PCMCIA che non supportano la modalità di riposo/riprendi verranno spente quando il computer accede alla modalità di attesa o di riposo.

La modalità di attesa serve in generale ad arrestare il computer per brevi periodi di tempo. Il computer accede ed esce dalla modalità di attesa quasi immediatamente e senza perdite di dati.

La modalità di attesa consente di prolungare la durata della batteria nei momenti in cui l'utente desideri prendersi una pausa oppure concentrarsi per qualche minuto, e può anche essere usata per nascondere rapidamente dei dati confidenziali visualizzati sullo schermo senza uscire dal programma.

La modalità di attesa non offre protezioni di sicurezza, contrariamente alla modalità di riposo; qualsiasi azione, come premere un tasto o muovere il mouse, provoca la ripresa del computer nel punto esatto nel quale era stato lasciato, senza che venga richiesta nessuna eventuale password.

Usare la modalità di sicurezza Richiesta password nel caso in cui sia necessario lasciare il computer in funzionamento senza la presenza dell'utente.

In modalità di attesa, per conservare la carica della batteria, il computer è parzialmente spento: il clock del processore si arresta, il sottosistema video è disattivato ed il motore dell'unità disco rigido si ferma. I programmi attivi al momento dell'accesso alla modalità di attesa possono essere ripresi esattamente allo stesso punto, e tutti i dati vengono conservati. Il computer può rimanere in modalità di attesa fino a 10 ore, se la batteria è completamente carica.

Il tempo di inattività che precede l'accesso del computer alla modalità di attesa può essere impostato dall'utente ed essere compreso tra un minuto e tre ore. Si può anche impostare la modalità di attesa istantaneamente premendo i tasti FN+F6. Il computer torna a funzionare normalmente non appena viene individuata qualsiasi attività del sistema. La modalità di riposo viene generalmente usata per periodi di pausa più lunghi nel funzionamento con alimentazione a batteria, e può essere considerata un'alternativa alle operazioni tradizionali di accensione e spegnimento.

Utilizzare la modalità di riposo per concludere una giornata di lavoro ed essere

sicuri di riprendere il lavoro il giorno dopo nel punto nel quale si era lasciato. Se era stata impostata una password, è necessario inserirla prima che il computer riprenda; questo consente di impedire l'accesso al computer da parte di persone non autorizzate durante l'assenza dell'utente.

Usare la modalità di sicurezza Richiesta password nel caso in cui sia necessario lasciare il computer in funzionamento senza la presenza dell'utente.

Ouando il computer accede alla modalità di riposo, il clock del processore si arresta e tutti i sistemi vengono disattivati eccetto la memoria ed il sistema di controllo della memoria. I programmi attivi al momento dell'accesso alla modalità di riposo possono essere ripresi esattamente nello stesso punto, e tutti i dati vengono conservati. Il computer può rimanere in modalità di riposo fino a due settimane, se la batteria è completamente carica.

Il tempo di inattività che precede l'accesso del computer alla modalità di attesa può essere impostato dall'utente ed essere compreso tra un minuto e tre ore. Si può interrompere la modalità di riposo istantaneamente premendo il tasto di accensione, aprendo il coperchio, se viene ricevuto un segnale di allarme dall'RTC, oppure se viene ricevuta una chiamata sul modem.

Una chiamata su un modem esterno collegato alla porta seriale non provoca la ripresa del funzionamento del computer.

Il computer accederà ad uno stato di «riposo forzato» se il gruppo batterie può scaricarsi completamente. Collegare l'adattatore CA e ricaricare il gruppo batterie. Premere il pulsante di accensione per riprendere il funzionamento sul punto in cui è stato interrotto.

### PROVA

### ZENITH Z-FLEX 450C

uno LCD a colori TFT da 9,5" retroilluminato da un tubo singolo, fluorescente a catodo freddo montato in alto.

Sempre 256 colori e risoluzione 640x480.

Il sistema video del computer si avvale di un bus locale VL al posto di un bus ISA più lento, in modo che lo schermo venga ridisegnato più rapidamente e senza sfarfallio.

Nel modello in prova il display era di tipo a colori passivo.

AI lato del display trova posto sia il controllo della luminosità che del contrasto. Accennavamo prima al doppio tasto di accensione. Il pulsante di accensione configurabile consente sia di spegnere **il** computer che di accedere alla modalità di riposo.

### *Giriamo il computer*

Nella parte sottostante il notebook ci sono i vari dispositivi per estrarre alcuni pezzi vitali, quali l'unità floppy.

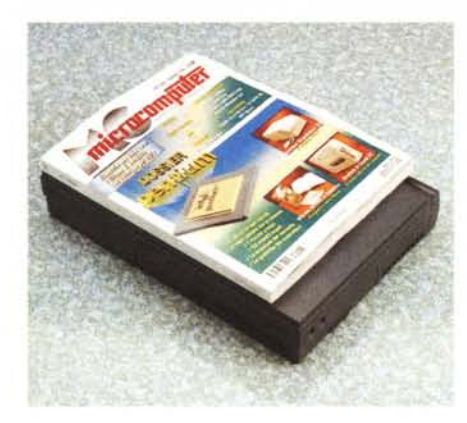

*Zenith che si confronta con una copia di MCmicrocomputer.*

Anche l'unità disco rigido è estraibile dal sistema ed è disponibile in varie capacità di memoria.

Inoltre è progettata per funzionare con un bus locale per consentire un accesso rapido ai dati.

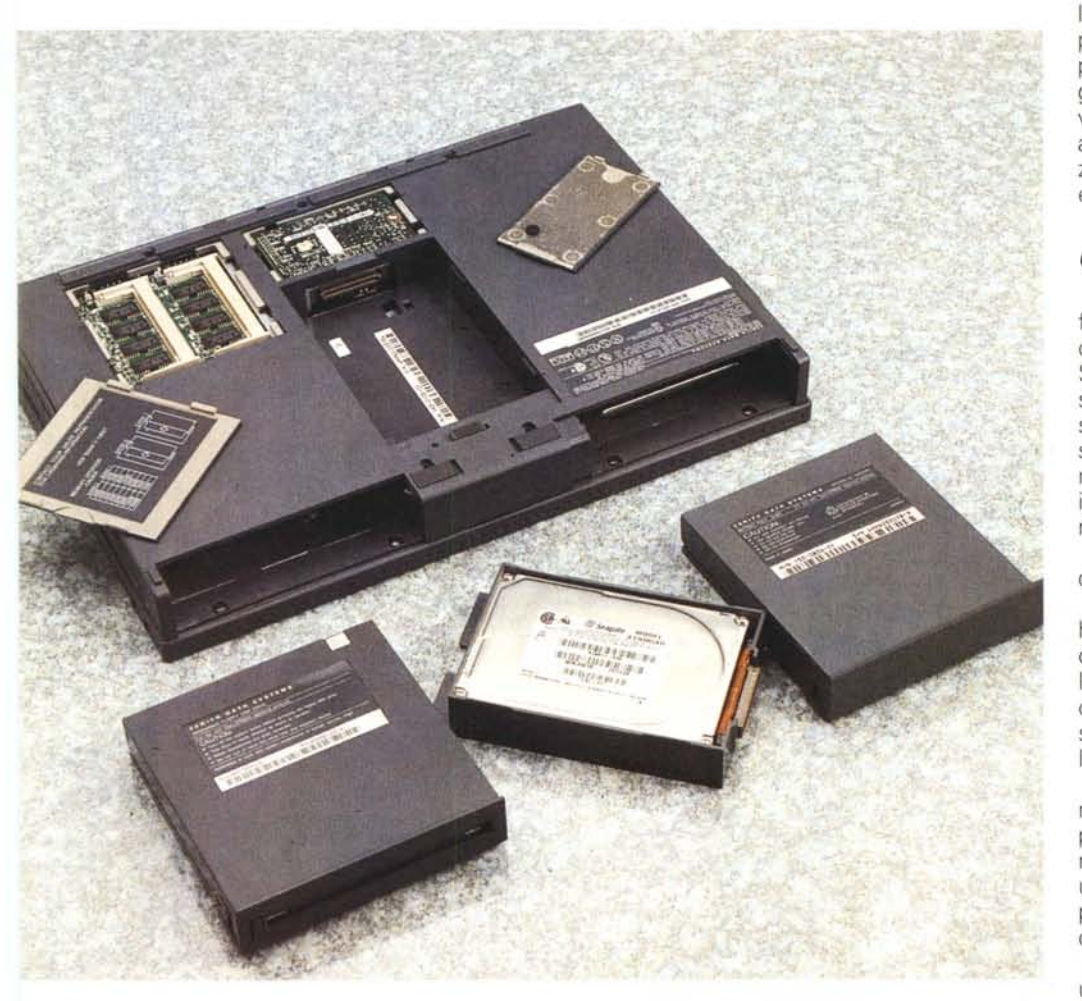

I vari moduli del computer smontati: l'hard disk, il floppy, la batteria ed i due sportelli che coprono il vano anche se tutti funzionano e svolgono le l'alle memorie e la CPU *delle memorie* e *la CPU* medesime funzioni. Ir;rs

Il microprocessore del sistema può essere aggiornato dall'utente per supportare maggiori velocità di clock (nella macchina in prova era un 486DX2/50 a montaggio superficiale) che consentono di prolungare la durata utile del computer.

L'aggiunta di banchi di memoria del sistema (che possono essere installati dall'utente) consente quindi di eseguire in modo più efficiente programmi grandi oppure più programmi.

### *Programma Setup*

Una parte fondamentale è rappresentata dal programma di Setup che consiste in un Menu di configurazione del sistema principale dal quale si può accedere a funzioni specifiche. Onde evitare problemi, prima di modificare una funzione, assicurarsi di comprenderne bene **il** significato.

Selezionare la voce di menu adeguata per visualizzare ulteriori informazioni sulle impostazioni disponibili. Sempre parlando di software è disponibile un gruppo di utility incorporato attraverso cui è possibile eseguire diverse operazioni diagnostiche e a livello di hardware, e attraverso cui è possibile anche eseguire gli aggiornamenti flash BIOS. Sotto condizioni normali tuttavia, non dovrebbe mai essere necessario usare questo gruppo.

### *Considerazioni finali*

Parliamoci chiaro: **il** notebook è bello, funziona molto bene e le sue caratteristiche tecniche sono all'altezza dei tempi. Se qualche dubbio lo può suscitare la sua modularità spinta, va detto che è disponibile un kit per il bloccaggio degli stessi (per montare e smontare le viti è necessario un apposito cacciavite «torx» in modo da impedire interventi non autorizzati.

Dunque un'ottima macchina: ma vediamo il prezzo.

La versione con 4 Mbyte di RAM, hard disk da oltre 300 Mbyte e monitor colore a matrice passiva costa sette milioni e seicentocinquantamila lire, mentre con la stessa configurazione ma con il display TFT supera i dieci milioni (escluse le tasse).

Non è certamente un costo contenuto né alla portata di tutte le tasche. Va detto però che nemmeno un'automobile di marca costa poco e se è vero che sia un'utilitaria che una berlina di lusso ci portano a destinazione, bisogna vedere come ci si arriva.

Tutto si paga e bisogna accettare che un oggetto bello costi di più di un altro,

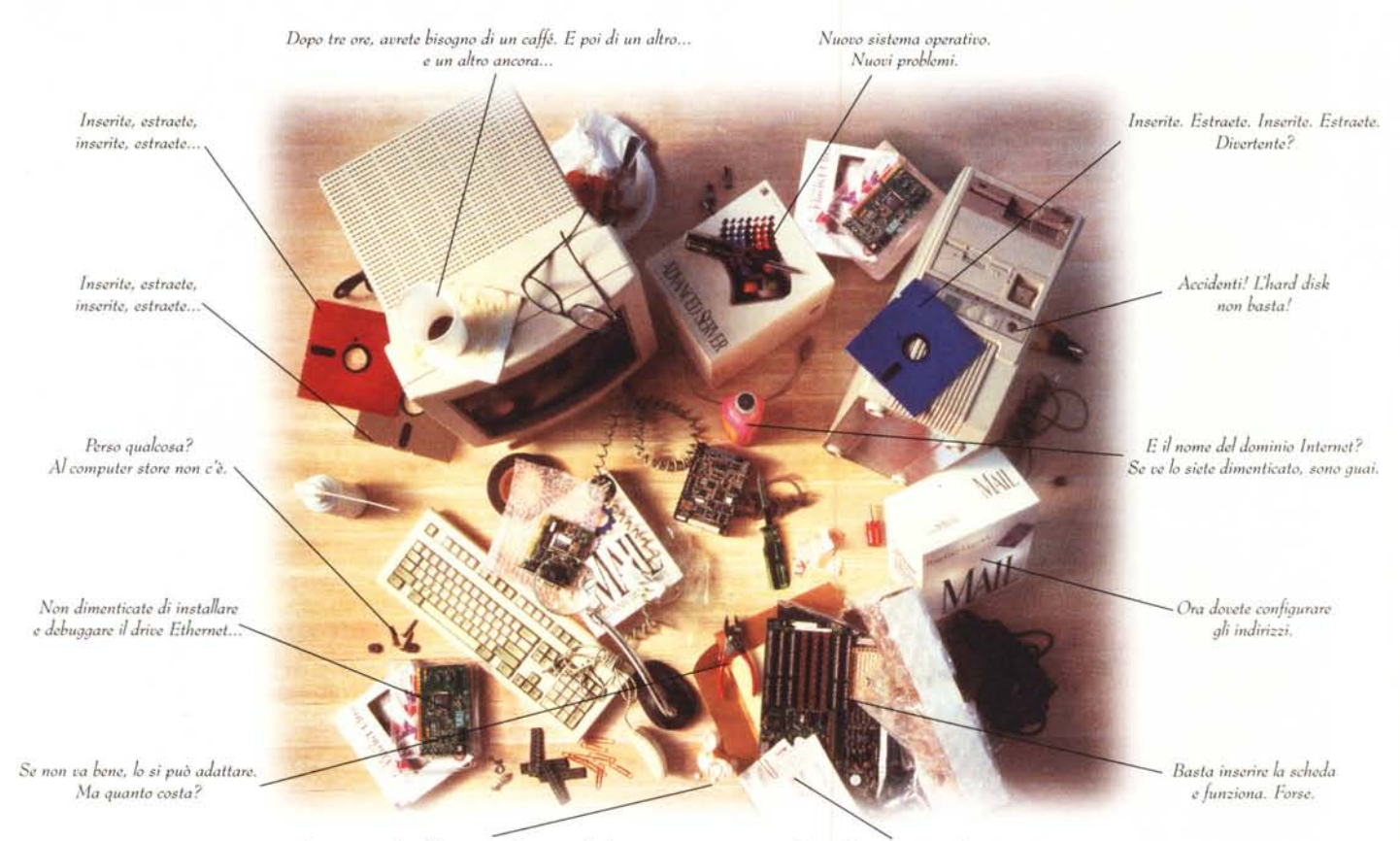

Se *avete già ;/ mal di testa, vedrete quando gli utenti si lamenteranno cIle* è *lento..*

*,\1anuale:* 432 *pagine. Le gioie delfai da te.*

# QUALE ALTERNATIVA PREFERITE PER COLLEGARE LA **VOSTRA AzIENDA A INTERNET?**

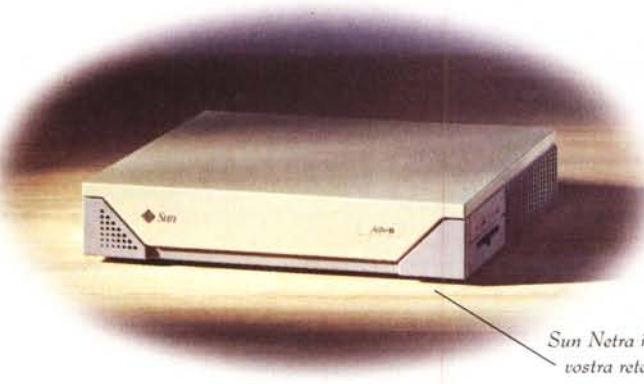

*S'l'l Netm* i: ;/*serva preconj;gumlo per collegore subilo la voslra rele di PC a inlernet in modo vemmenle facile.*

Dimenticate cavi, cavetti, schede, software e noiose procedure. Per collegarvi immediatamente a Internet non potete sbagliare: collegatevi subito a Sun, telefonando allo *1678-26108*

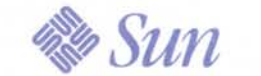

The Network Is The Computer™